DR. ALVIN'S PUBLICATIONS

# DATA CLEANSING A ROCK SONG DATASET

WITH PYTHON DR. ALVIN ANG

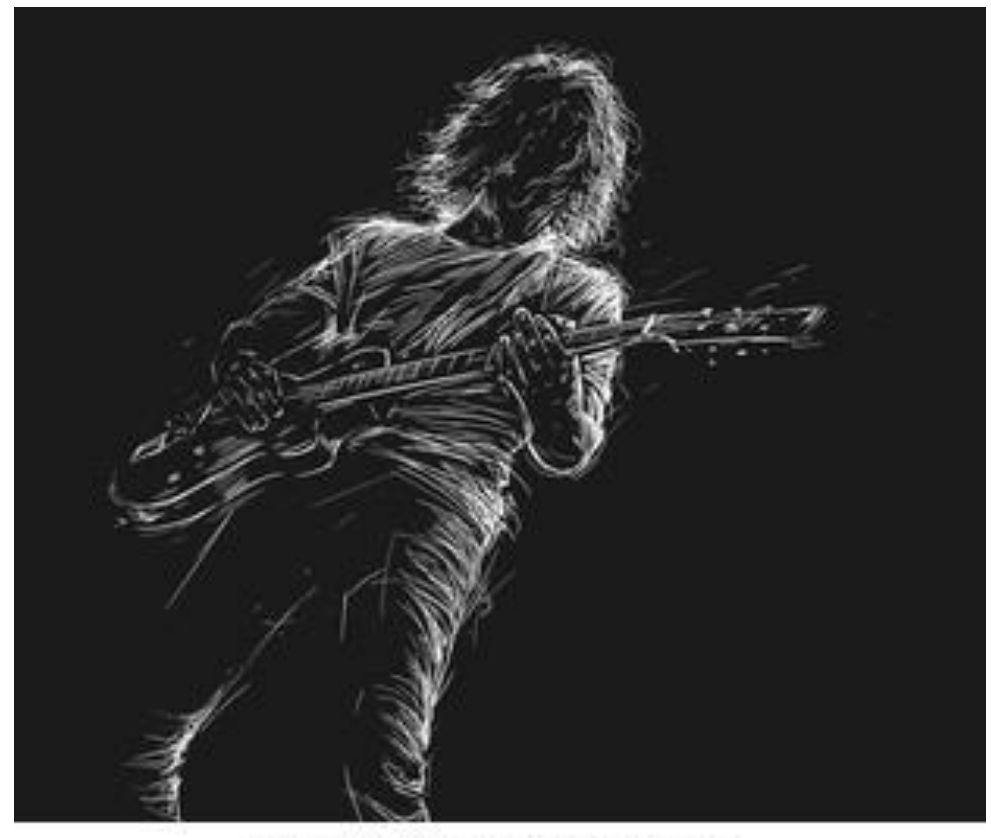

shutterstock.com · 1112534567

**1 |** P A G E

## **CONTENTS**

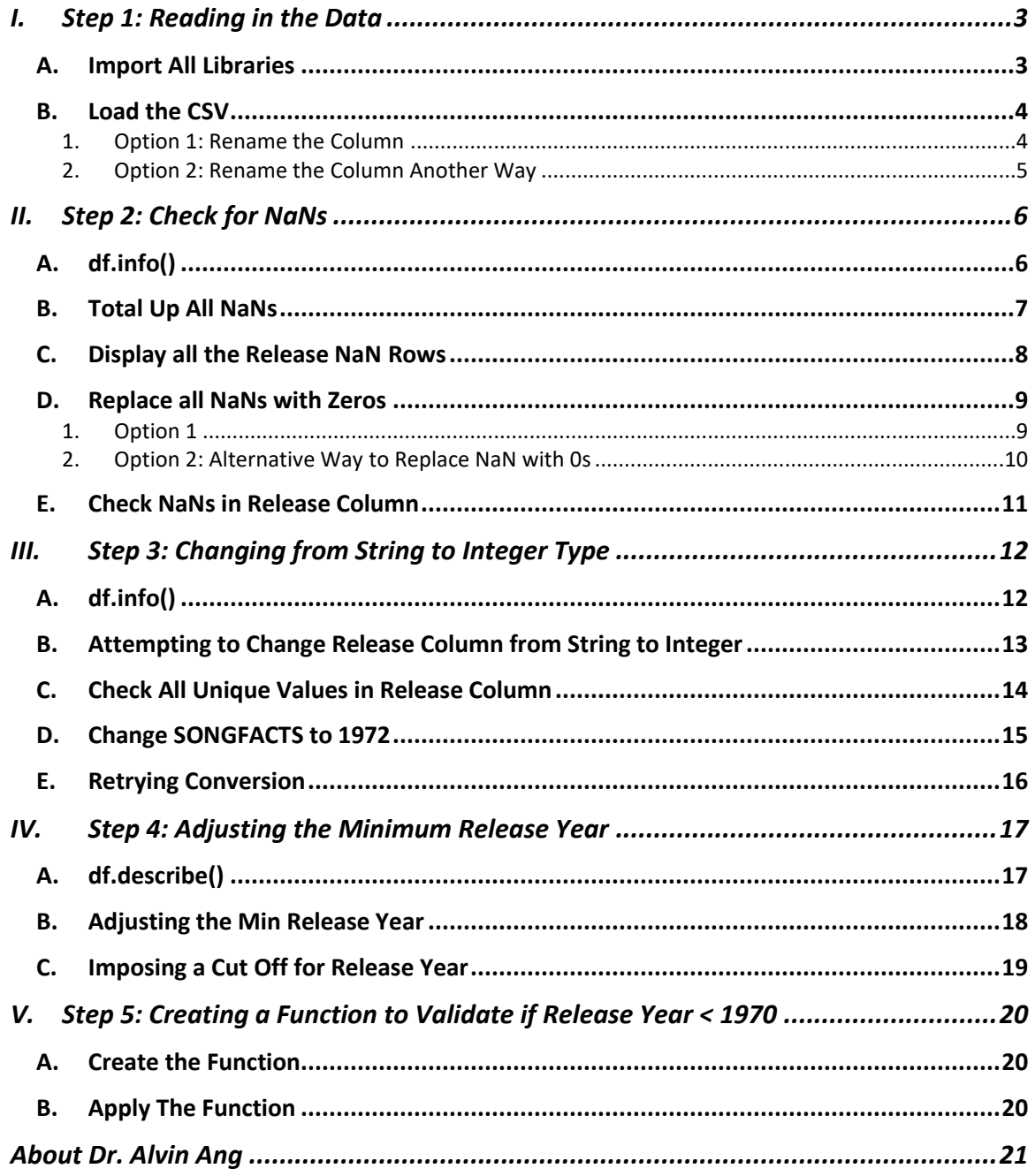

## $2$  | PAGE

#### **I. STEP 1: READING IN THE DATA**

### <span id="page-2-0"></span>IPYNB:

- [https://www.alvinang.sg/s/Data\\_Cleansing\\_a\\_Rock\\_Song\\_Dataset\\_with\\_Python\\_by\\_Dr\\_](https://www.alvinang.sg/s/Data_Cleansing_a_Rock_Song_Dataset_with_Python_by_Dr_Alvin_Ang.ipynb) [Alvin\\_Ang.ipynb](https://www.alvinang.sg/s/Data_Cleansing_a_Rock_Song_Dataset_with_Python_by_Dr_Alvin_Ang.ipynb)

File::

<span id="page-2-1"></span>- <https://www.alvinang.sg/s/rock.csv>

## **A. IMPORT ALL LIBRARIES**

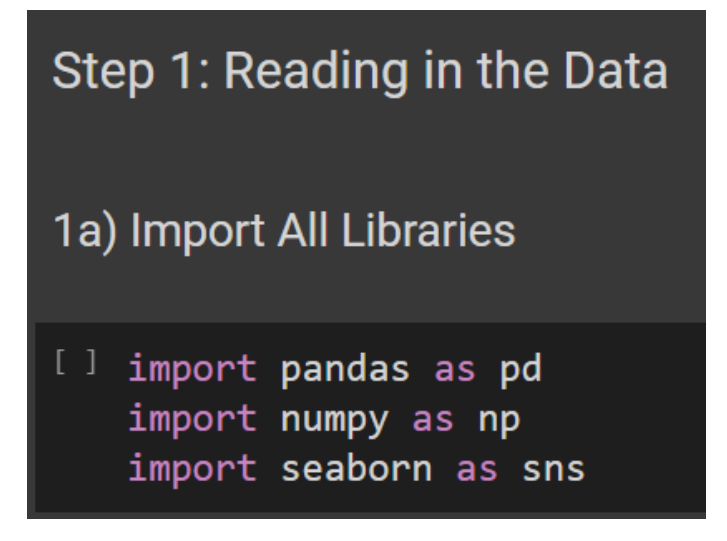

## **3 |** P A G E

#### **B. LOAD THE CSV**

```
1. OPTION 1: RENAME THE COLUMN
```
<span id="page-3-1"></span><span id="page-3-0"></span>1b) Load the CSV

1b(i) Option 1: Rename the Column

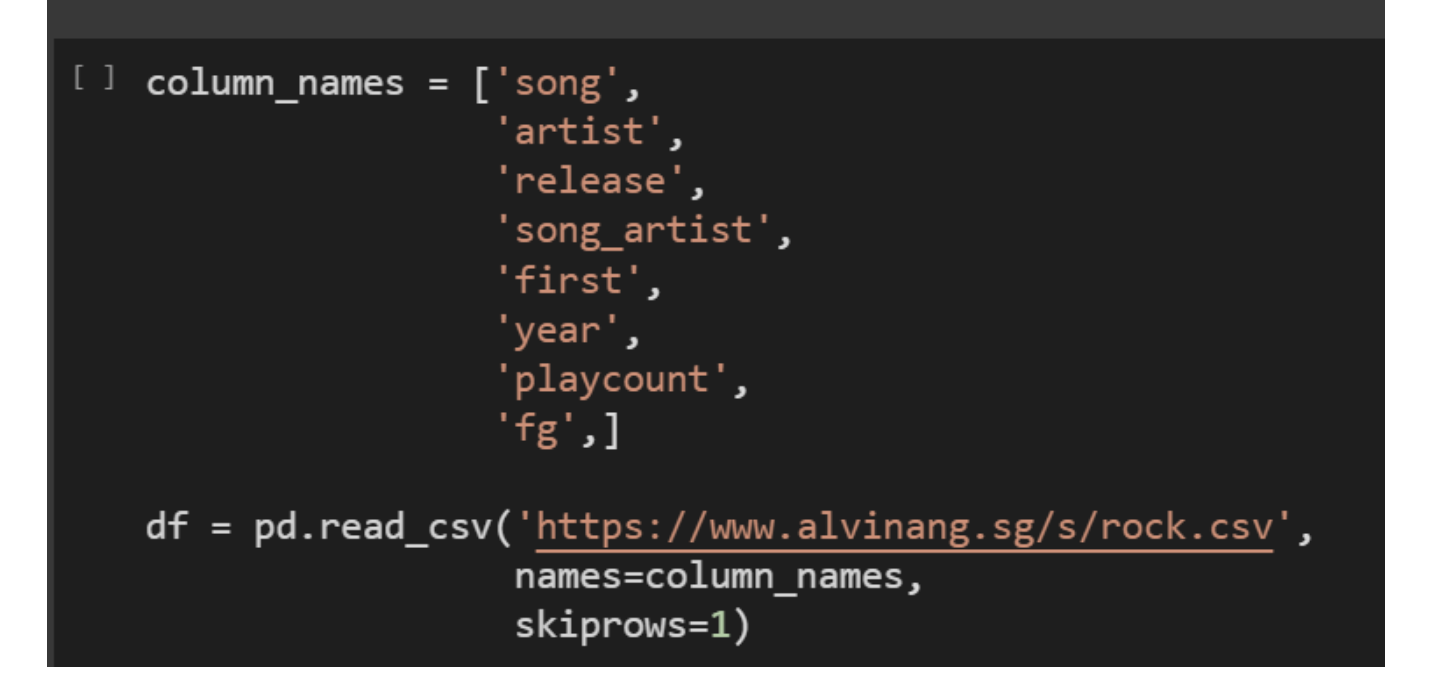

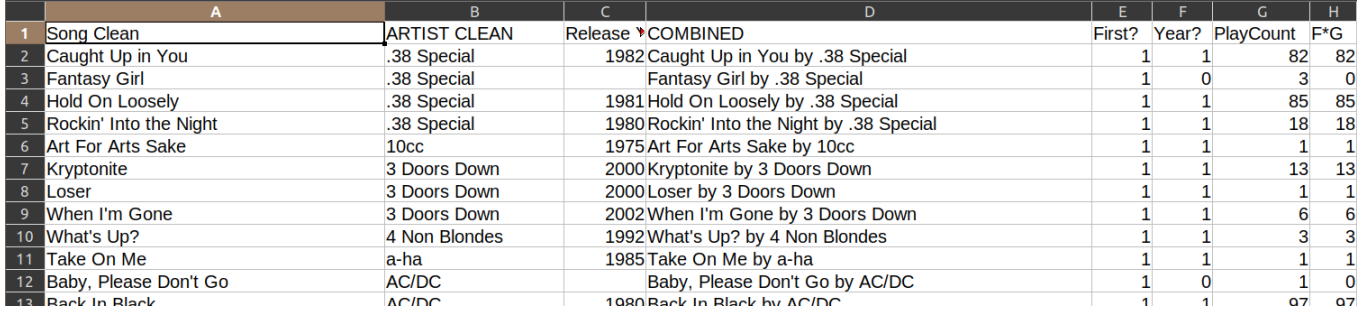

## **4 |** P A G E

## df.head()

### #load the dataset and rename the columns

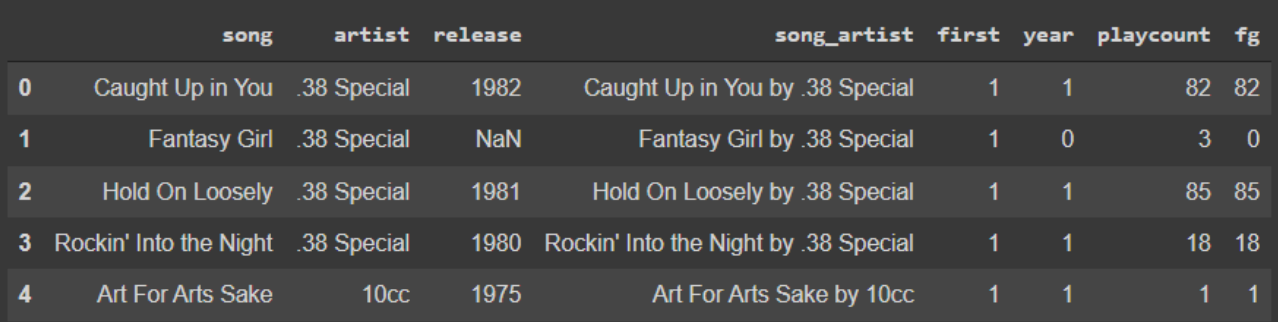

2. OPTION 2: RENAME THE COLUMN ANOTHER WAY

<span id="page-4-0"></span>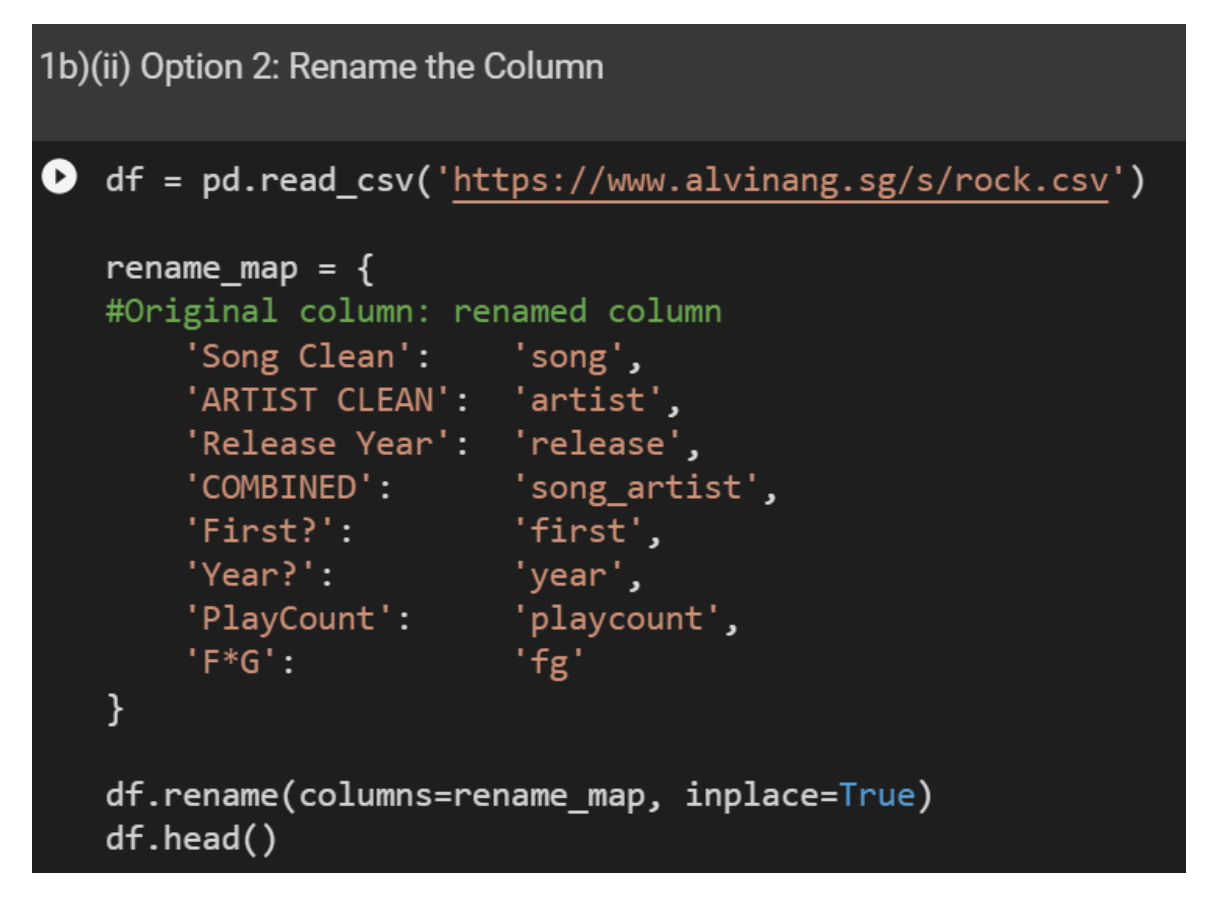

## **5 |** P A G E

#### **II. STEP 2: CHECK FOR NANS**

#### **A. DF.INFO()**

## <span id="page-5-1"></span><span id="page-5-0"></span>Step 2: Check for NaNs

## 2a) df.info()

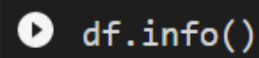

#'release' column has MANY NaNs --> due to 1653 non-null rows

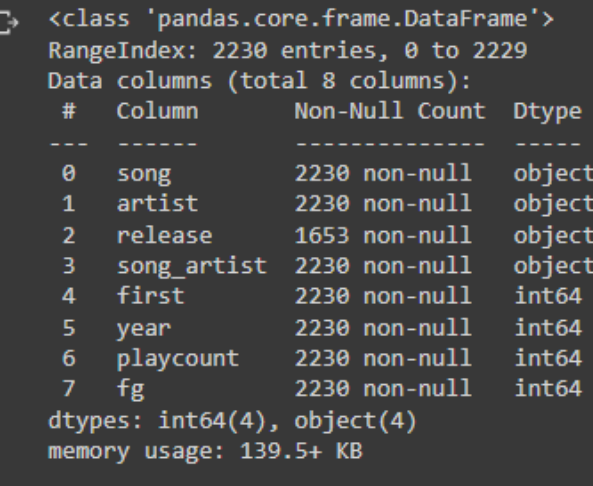

## **6 |** P A G E

#### **B. TOTAL UP ALL NANS**

<span id="page-6-0"></span>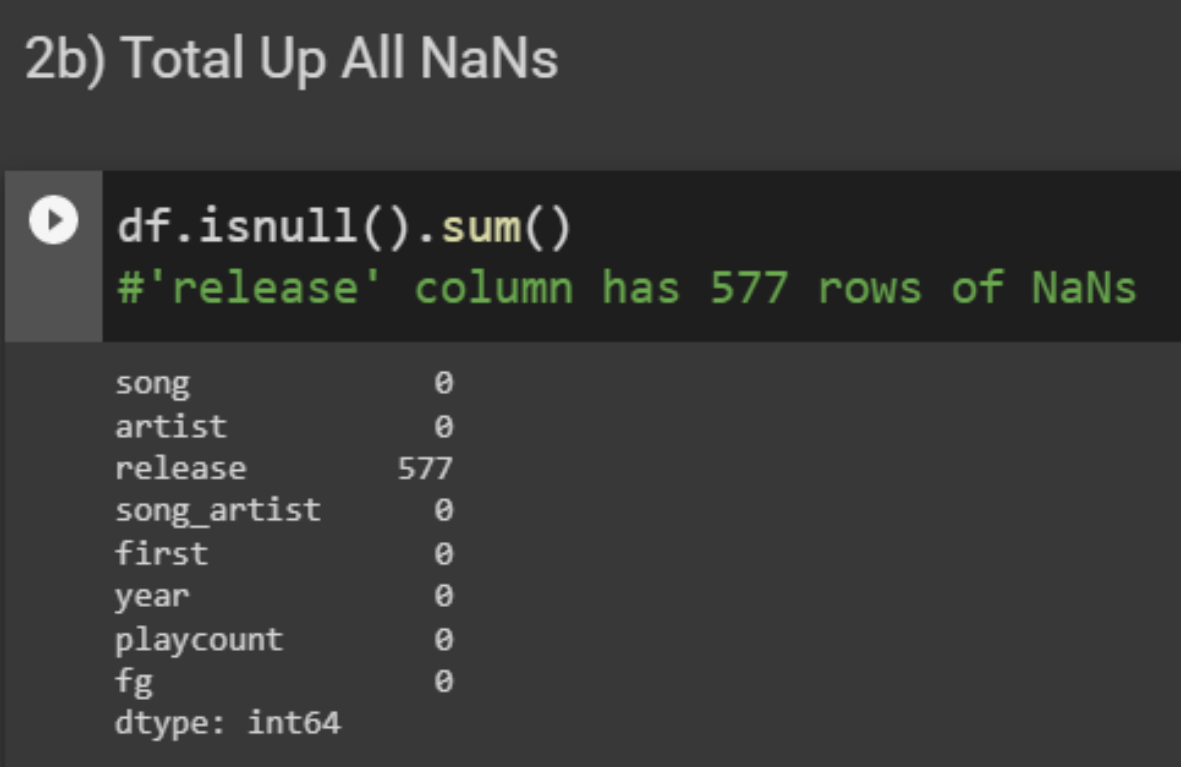

## **7 |** P A G E

#### **C. DISPLAY ALL THE RELEASE NAN ROWS**

## <span id="page-7-0"></span>2c) Display all the Release NaN Rows

## [] df[df['release'].isnull()]

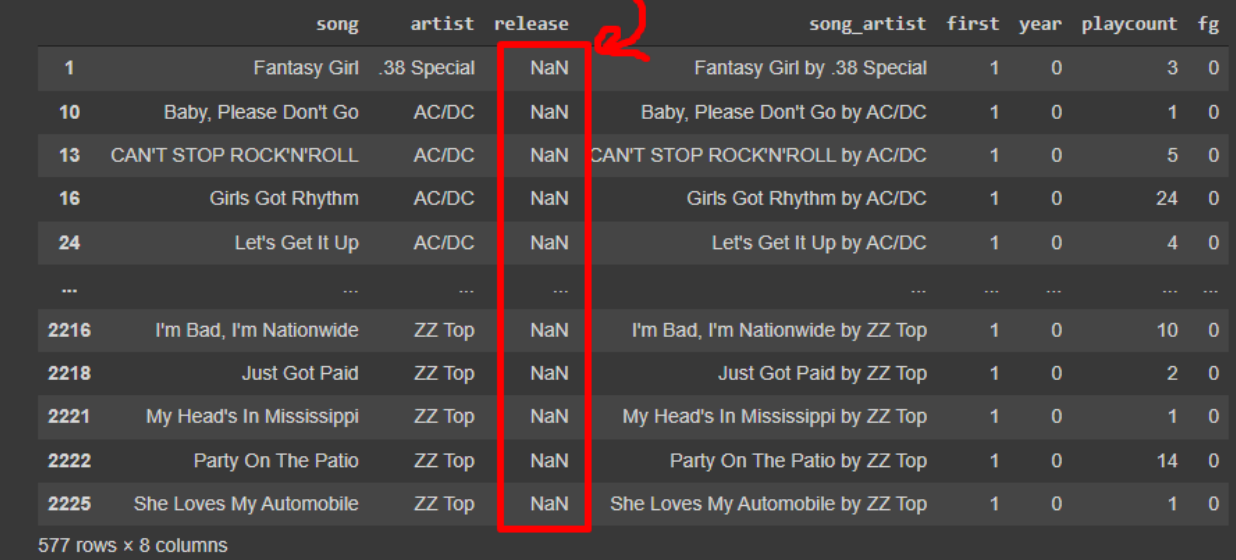

## **8 |** P A G E

#### **D. REPLACE ALL NANS WITH ZEROS**

#### 1. OPTION 1

<span id="page-8-1"></span><span id="page-8-0"></span>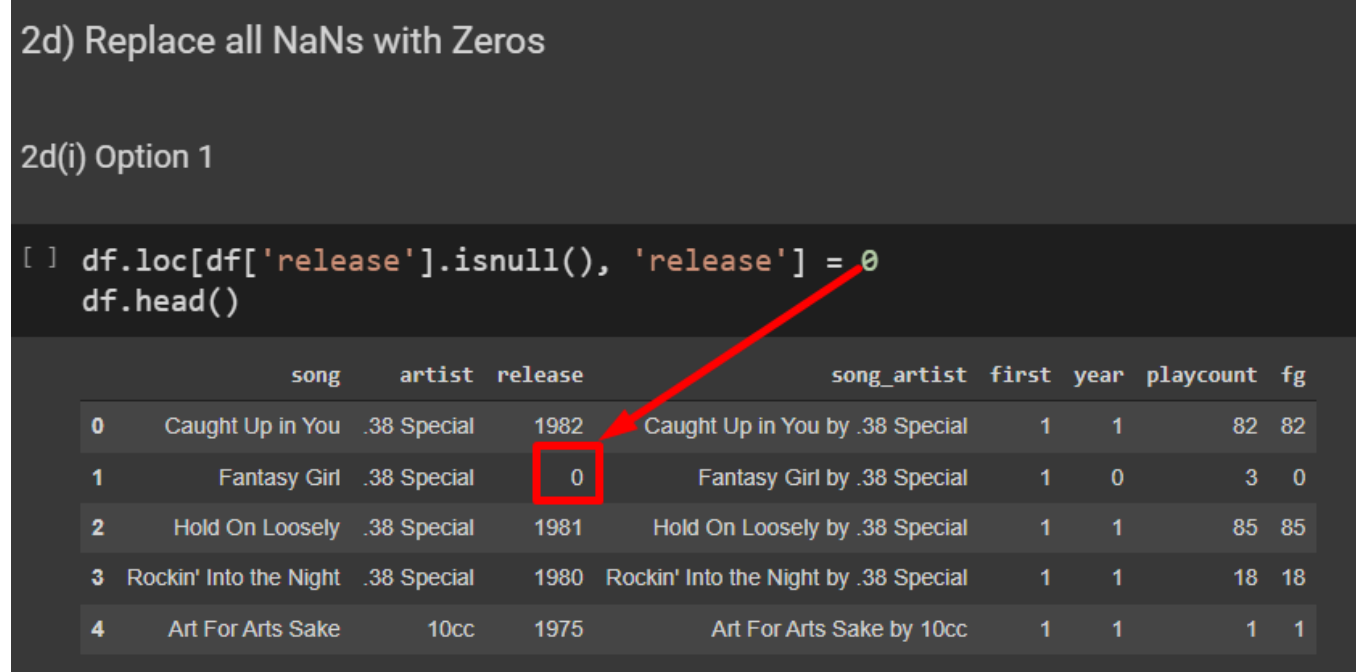

## **9 |** P A G E

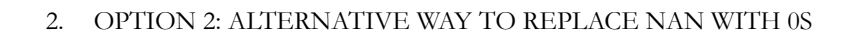

<span id="page-9-0"></span>2d)(ii) Option 2: Alternative Way to Replace NaN with 0s

df['release'].fillna(0) O

**10 |** P A G E

**E. CHECK NANS IN RELEASE COLUMN**

<span id="page-10-0"></span>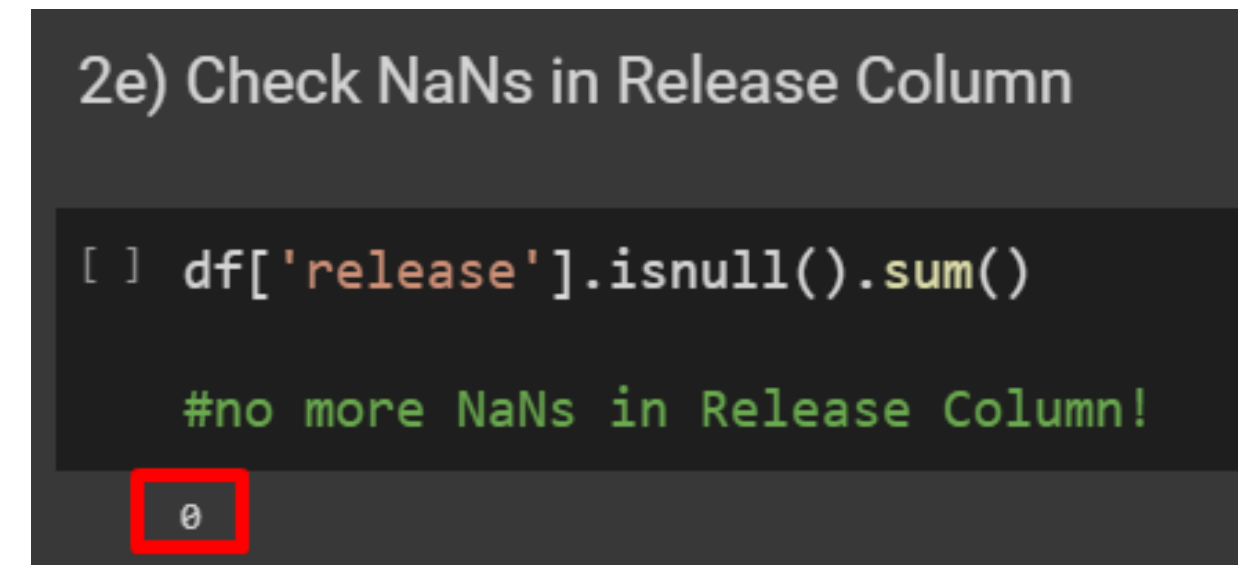

**11 |** P A G E

**A. DF.INFO()**

<span id="page-11-1"></span><span id="page-11-0"></span>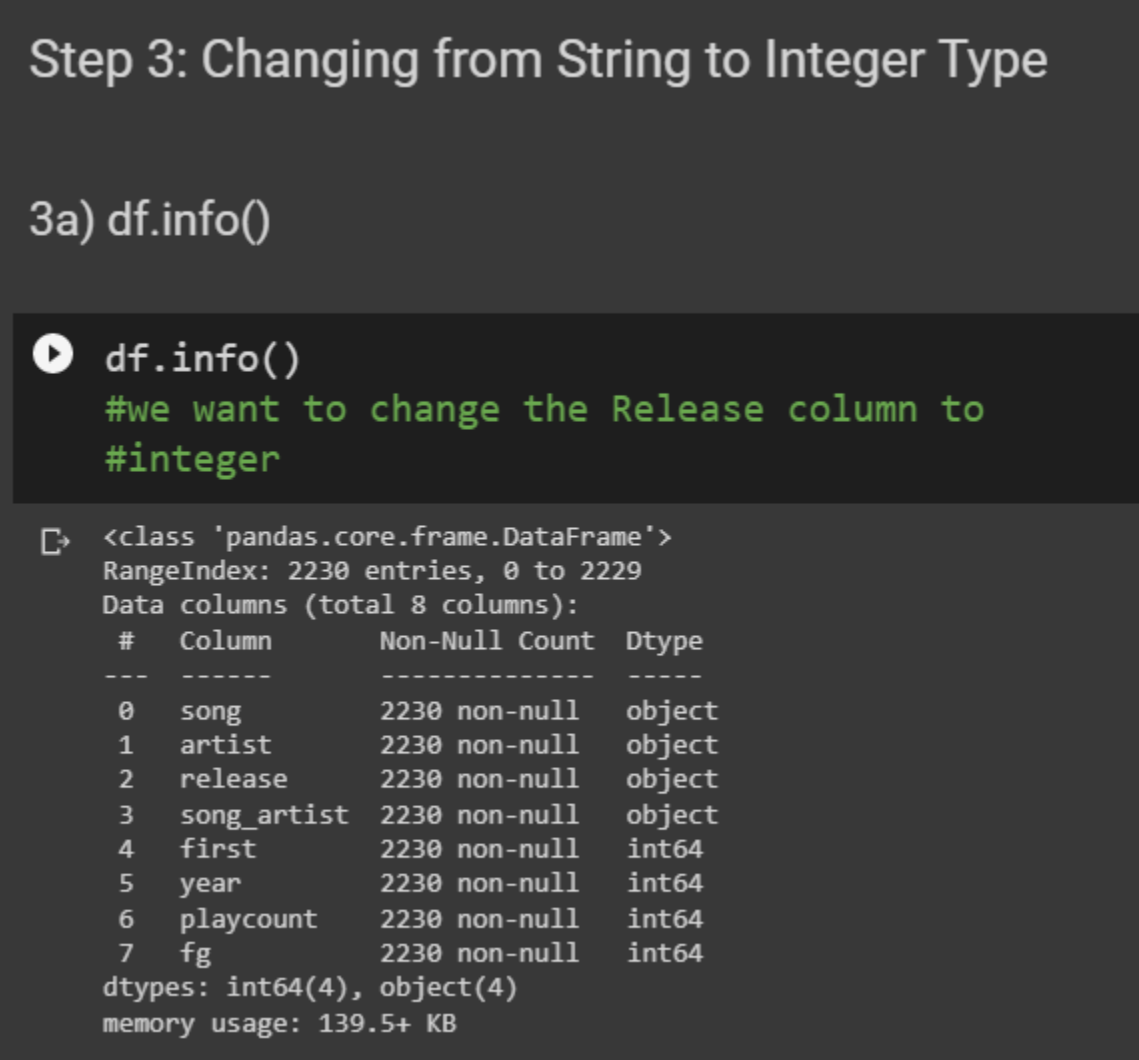

**B. ATTEMPTING TO CHANGE RELEASE COLUMN FROM STRING TO INTEGER**

<span id="page-12-0"></span>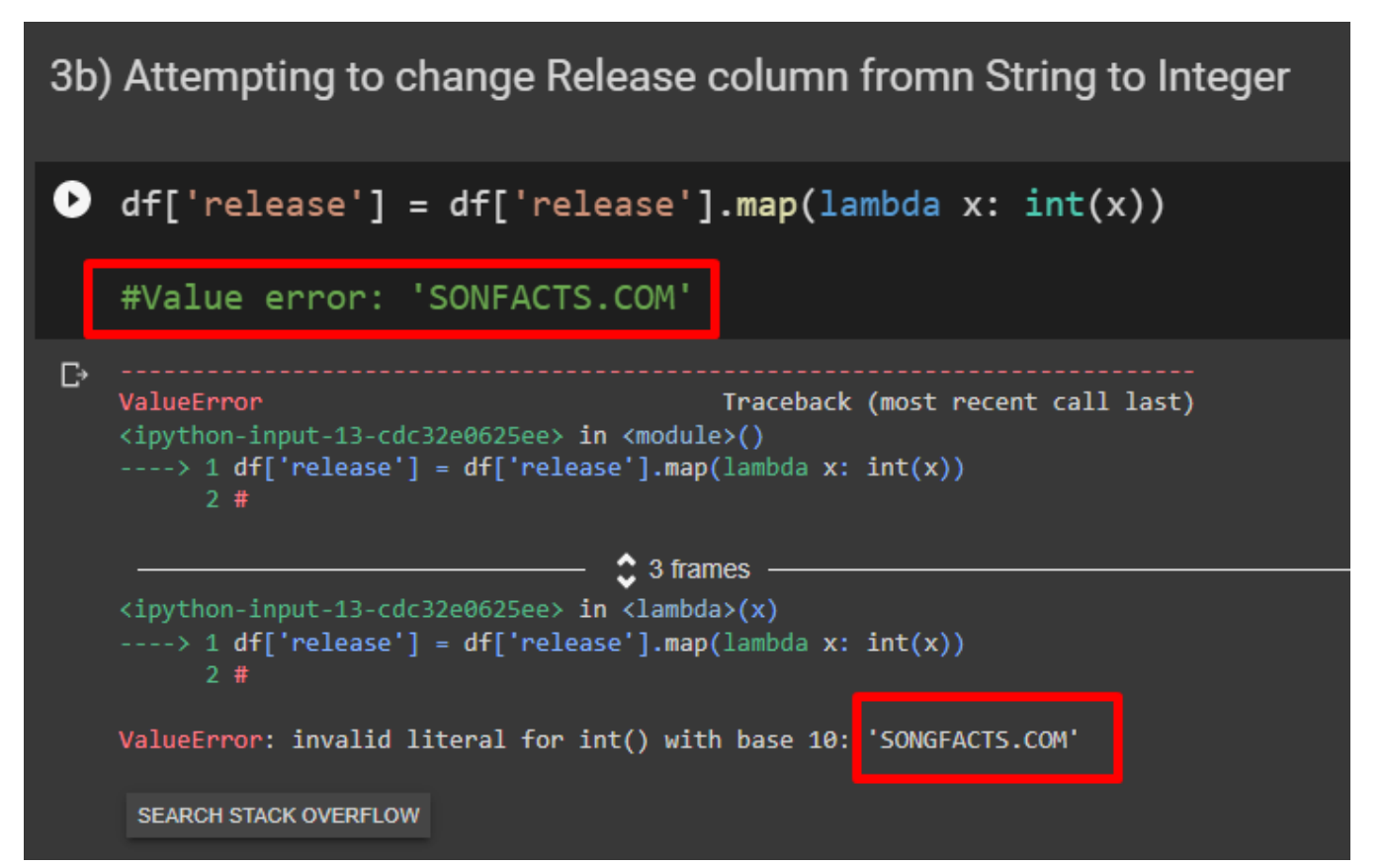

**C. CHECK ALL UNIQUE VALUES IN RELEASE COLUMN**

## <span id="page-13-0"></span>3c) Check All Unique Values in Release Column

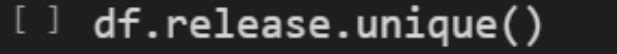

#there is Dirty Data 'SONGFACTS.COM'

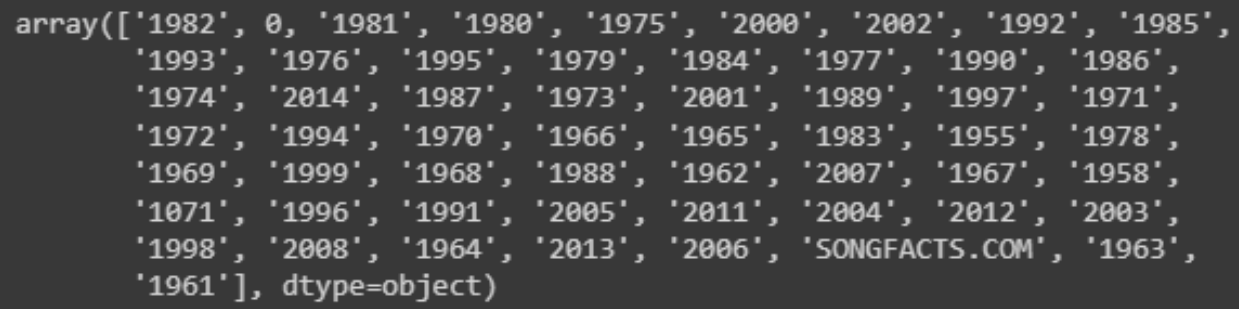

#### **D. CHANGE SONGFACTS TO 1972**

<span id="page-14-0"></span>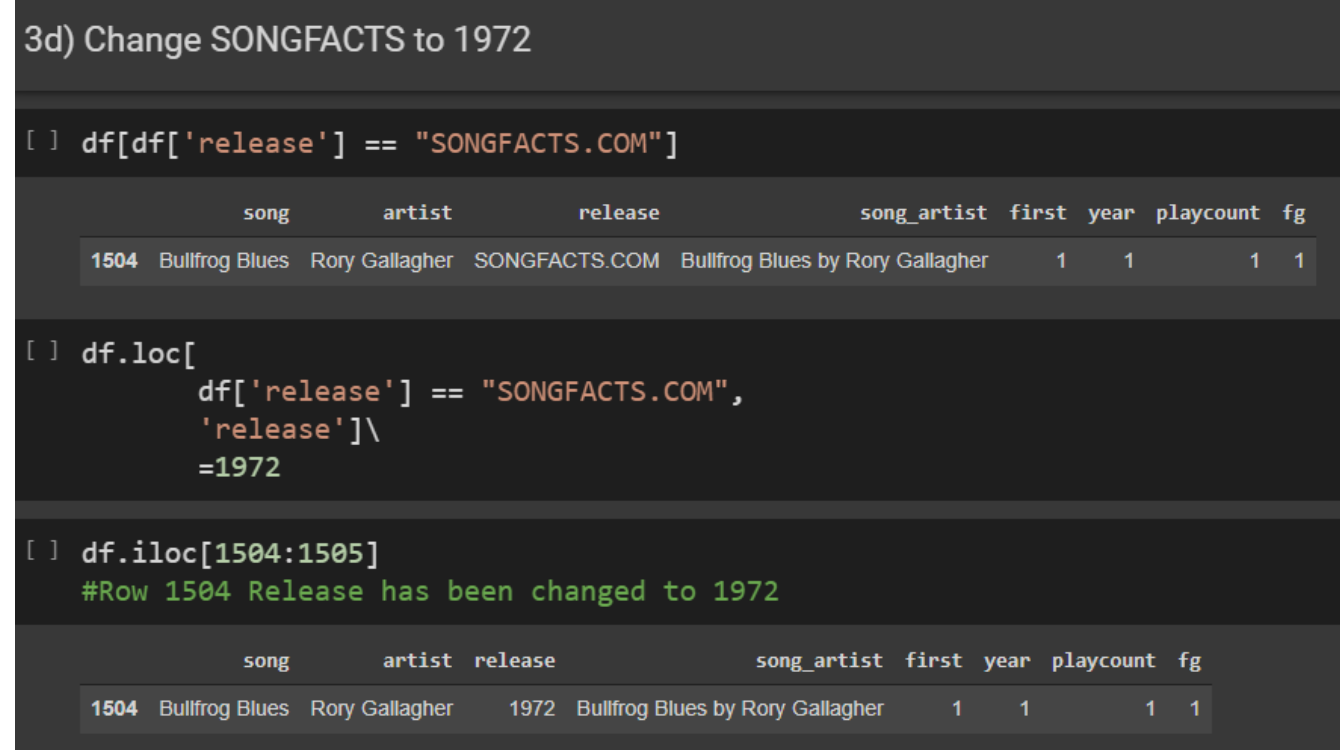

<span id="page-15-0"></span>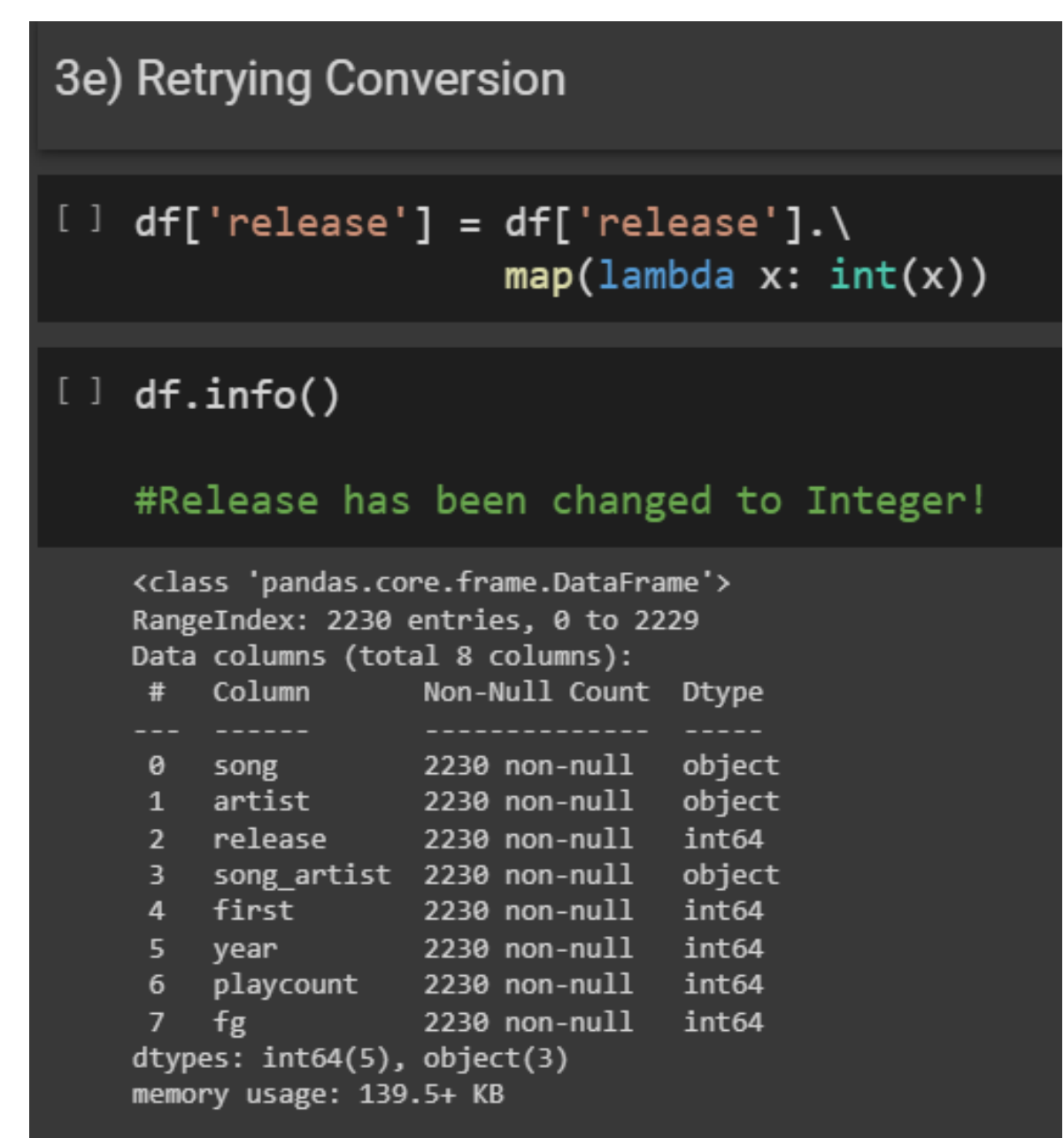

**A. DF.DESCRIBE()**

<span id="page-16-1"></span><span id="page-16-0"></span>Step 4: Adjusting the Minimum Release Year 4a) df.describe() df['release'].describe() 0 #maximum year of release = 2014 #but Minimum year of release = 0? #something is wrong??? □ count 2230.000000 mean 1466.215695 std 866.706564  $0.000000$ min 25% 0.000000 1973.000000 50% 75% 1981.000000  $max$ 2014.000000 Name: release, dtype: float64

<span id="page-17-0"></span>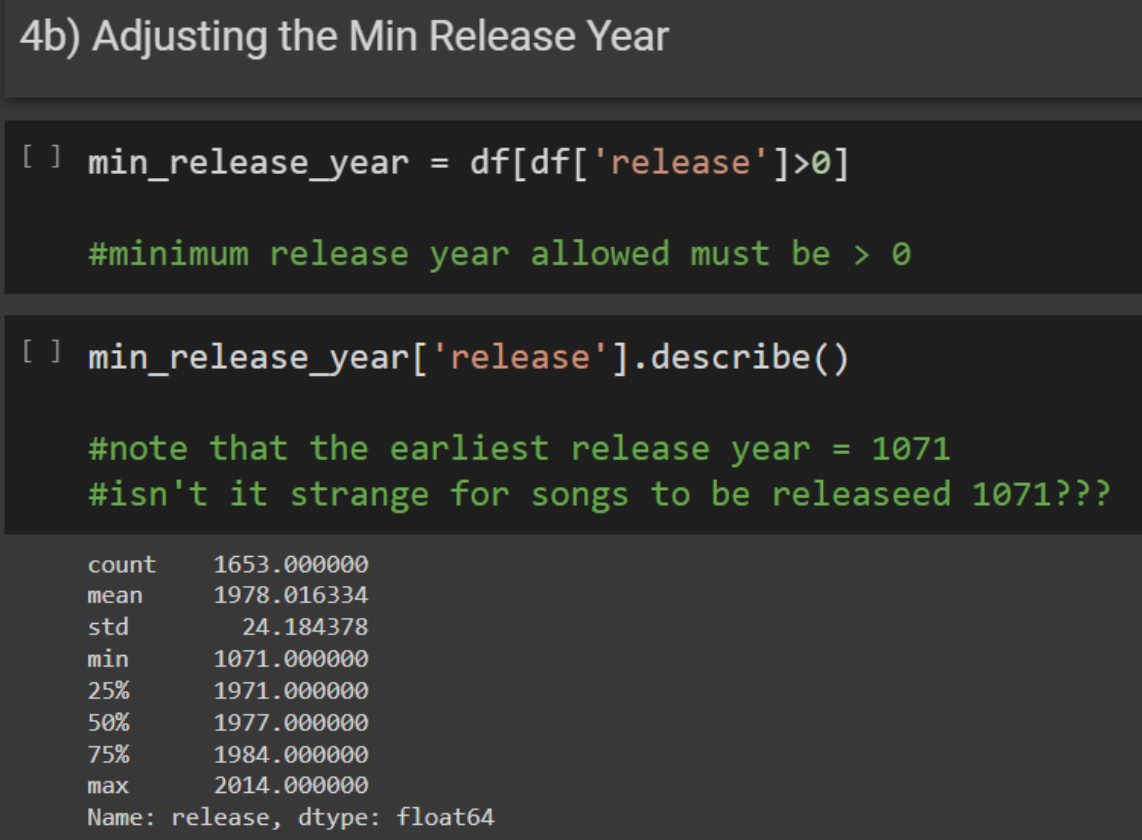

#### **C. IMPOSING A CUT OFF FOR RELEASE YEAR**

<span id="page-18-0"></span>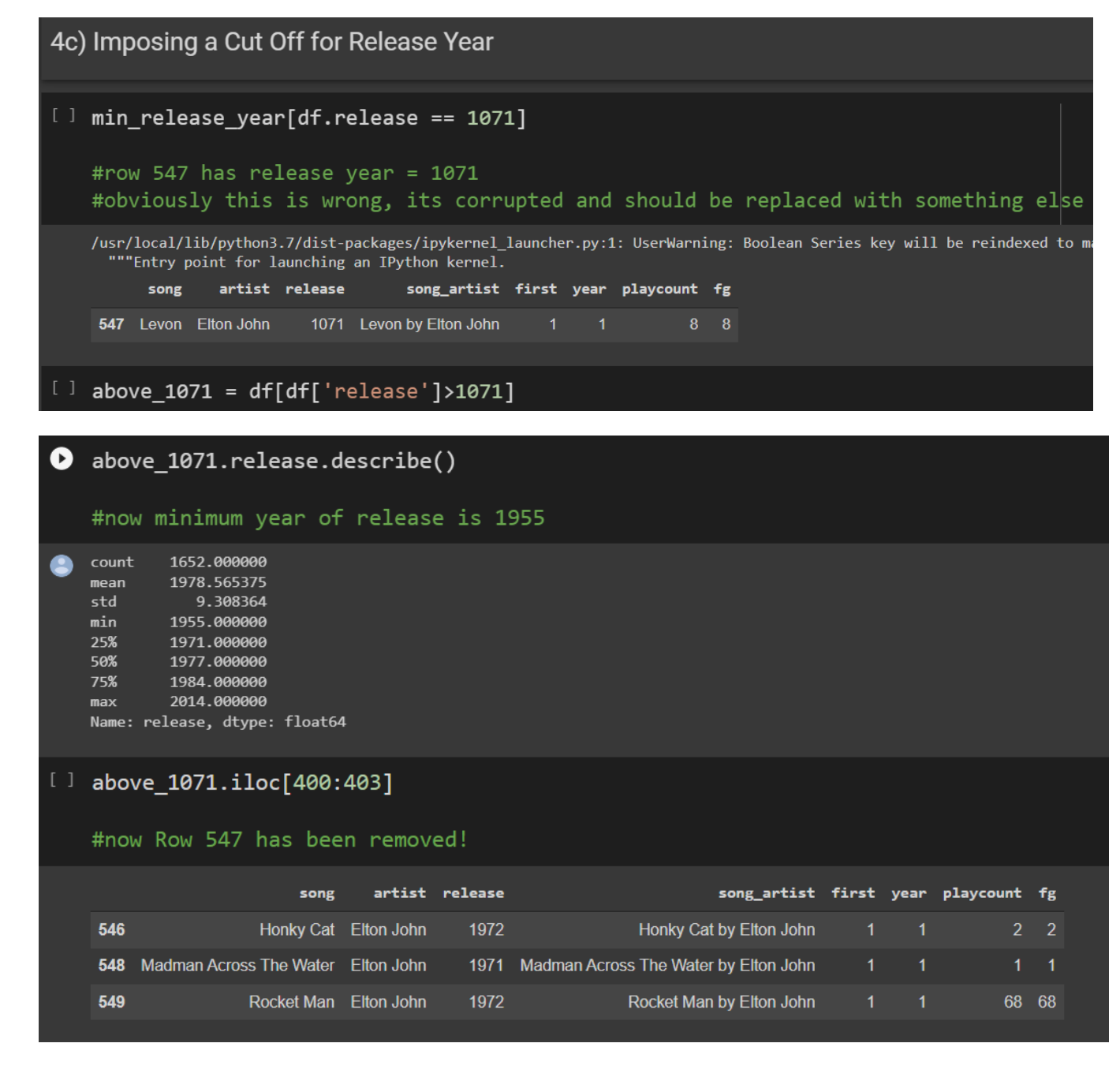

## **19 |** P A G E

#### **A. CREATE THE FUNCTION**

<span id="page-19-1"></span><span id="page-19-0"></span>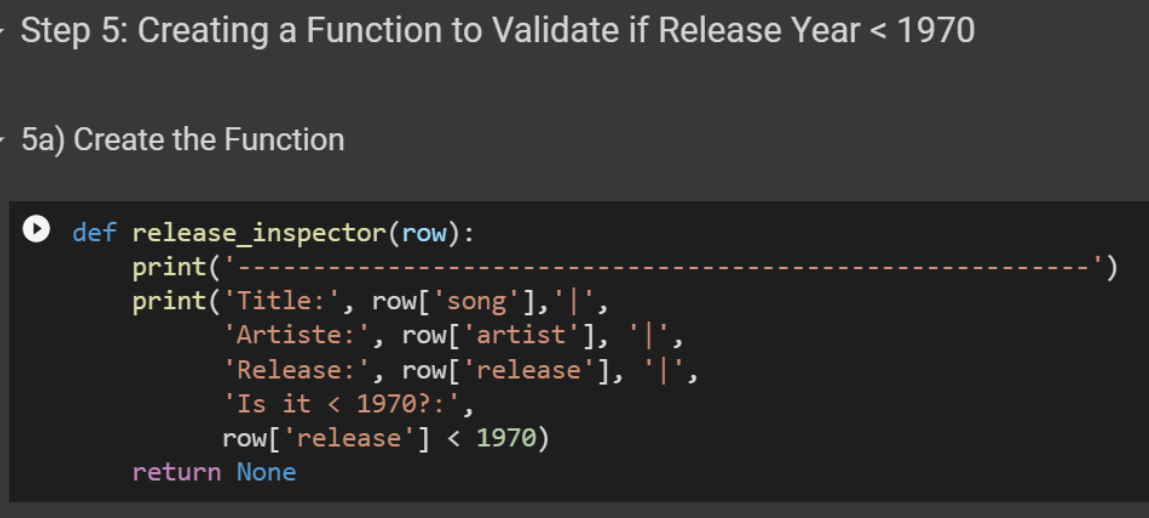

#### **B. APPLY THE FUNCTION**

<span id="page-19-2"></span>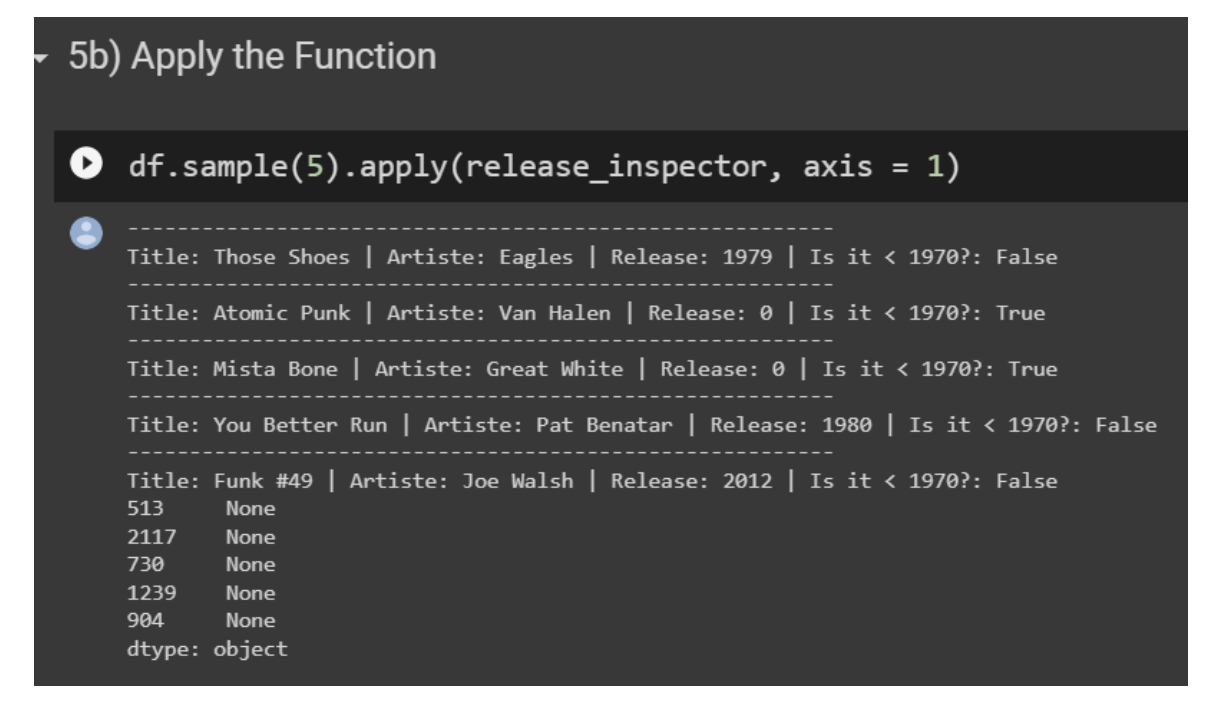

**20 |** P A G E

#### <span id="page-20-0"></span>**ABOUT DR. ALVIN ANG**

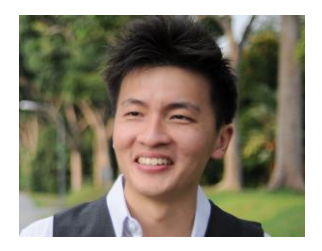

Dr. Alvin Ang earned his Ph.D., Masters and Bachelor degrees from NTU, Singapore. He is a scientist, entrepreneur, as well as a personal/business advisor. More about him at www.AlvinAng.sg.

## **21 |** P A G E